Wenn Sie dies zu einem späteren Zeitpunkt machen wollen oder Daten ändern müssen weil z. Bsp. ein Teilnehmer ausfällt und dafür ein anderer den Platz übernimmt gehen Sie auf:

<https://registration.davengo.com/cms/MY/> [u](https://registration.davengo.com/cms/MY/)nd

loggen sich mit Ihre Anmeldedaten ein.

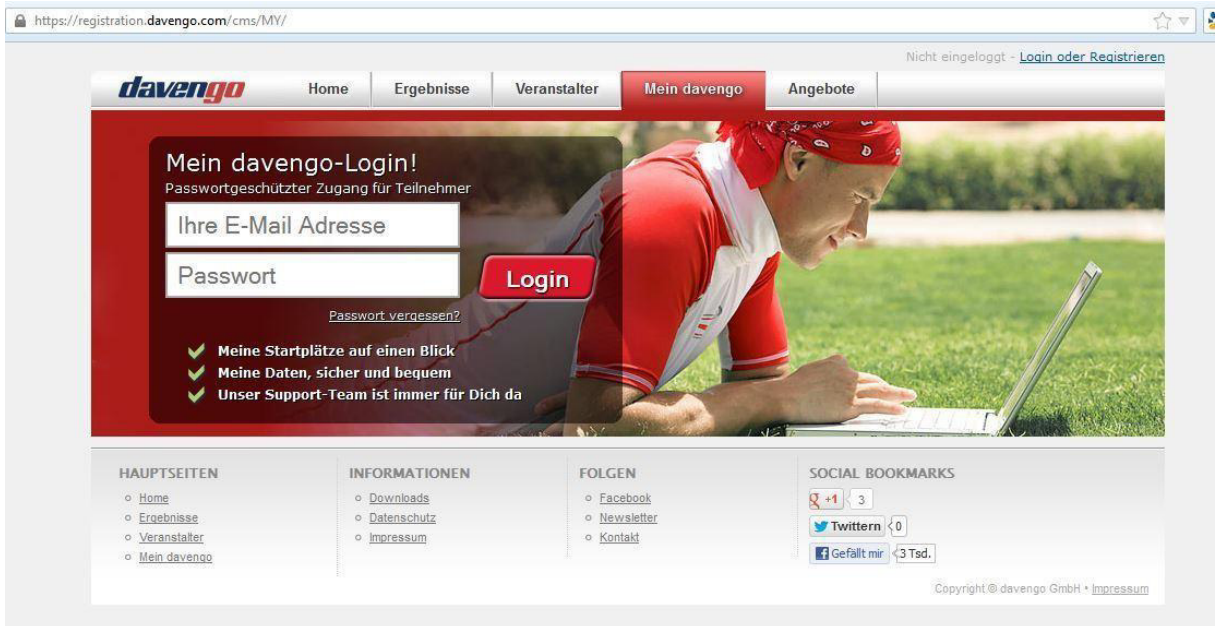

Dort finden Sie Ihre Bestellungen und dort klicken Sie auf Verwaltung.

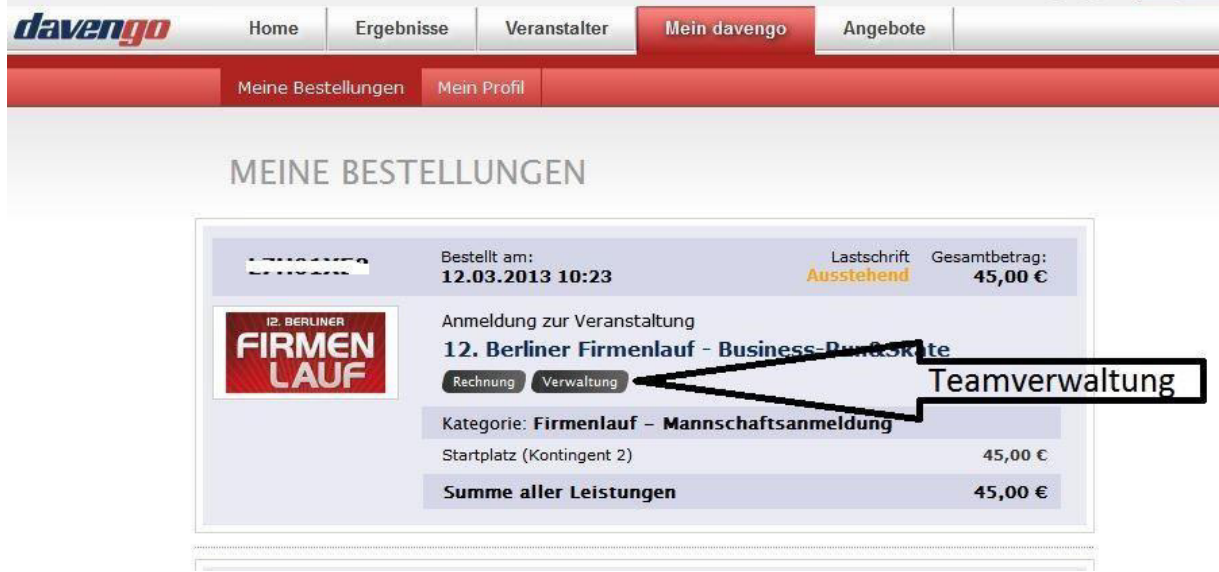

Jetzt können Sie noch mehr Startplätze kaufen, Ihr Team verwalten und Ihre Kontakt- und Firmennamen ändern.

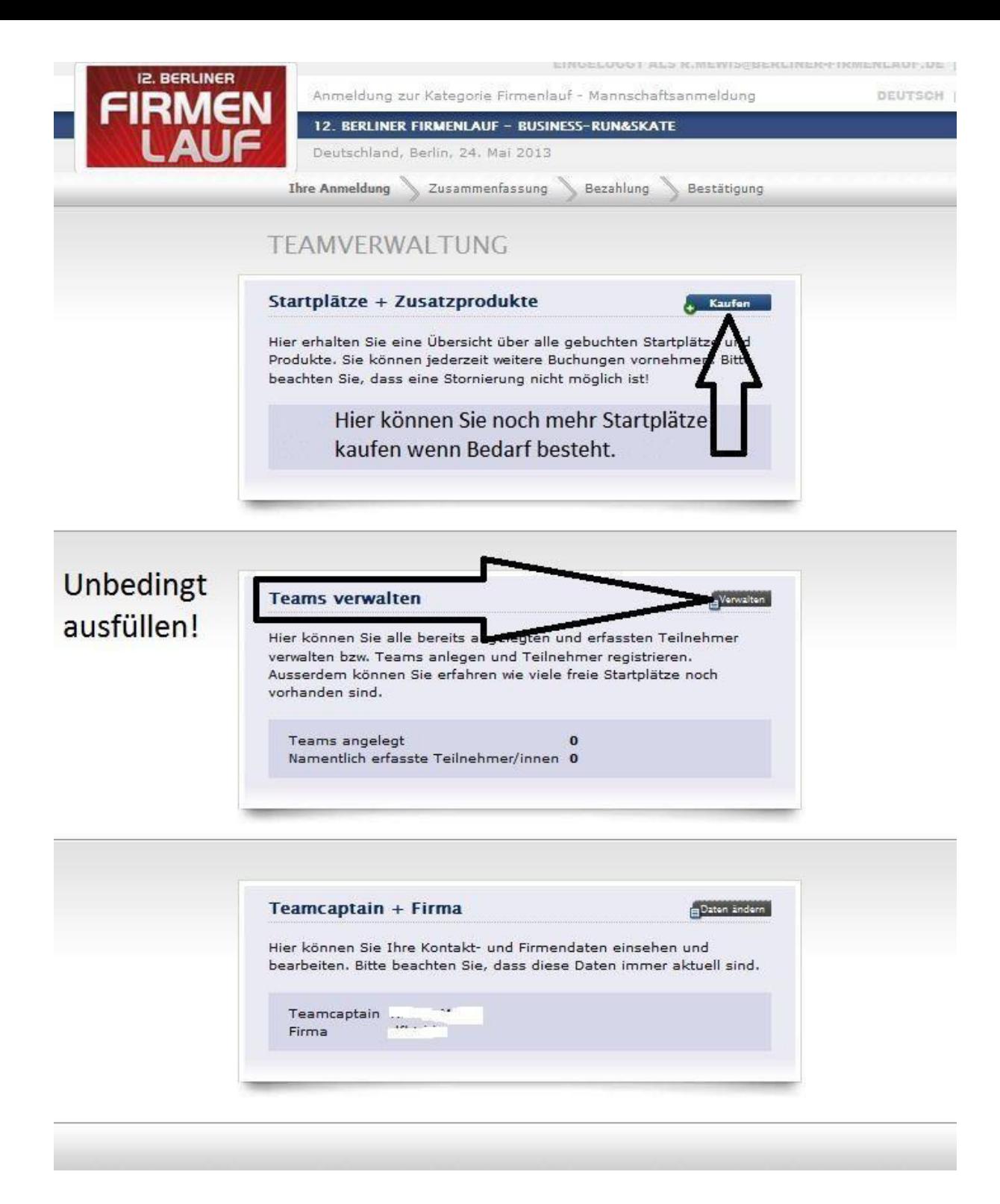

**Und nun viel Erfolg bei der Anmeldung und viel Spaß beim Berliner Firmenlauf.**